# Rola CDE w procesach BIM-owych

Prowadzenie procesu inwestycyjnego wymaga zaangażowania między innymi architektów, konstruktorów oraz instalatorów, którzy powinni współdziałać w celu wypracowania optymalnych rozwiązań, wychodzących możliwie naprzeciw oczekiwaniom inwestora. Kluczem do ich efektywnej współpracy jest komunikacja.

W budownictwie wykorzystywane są różne rodzaje informacji, takie jak rysunki, dokumenty, specyfikacje, czy modele BIM/3D. Informacje są gromadzone w wyniku ustaleń i przy wykorzystaniu różnych kanałów komunikacji, a ponadto mogą być kategoryzowane przez dodawanie metadanych. Uczestnicy projektu potrzebują takiego rozwiązania, które zapewni sprawne zarządzanie wszystkimi rodzajami informacji i umożliwi ich połączenie, dostarczając kompletny obraz sytuacji [1].

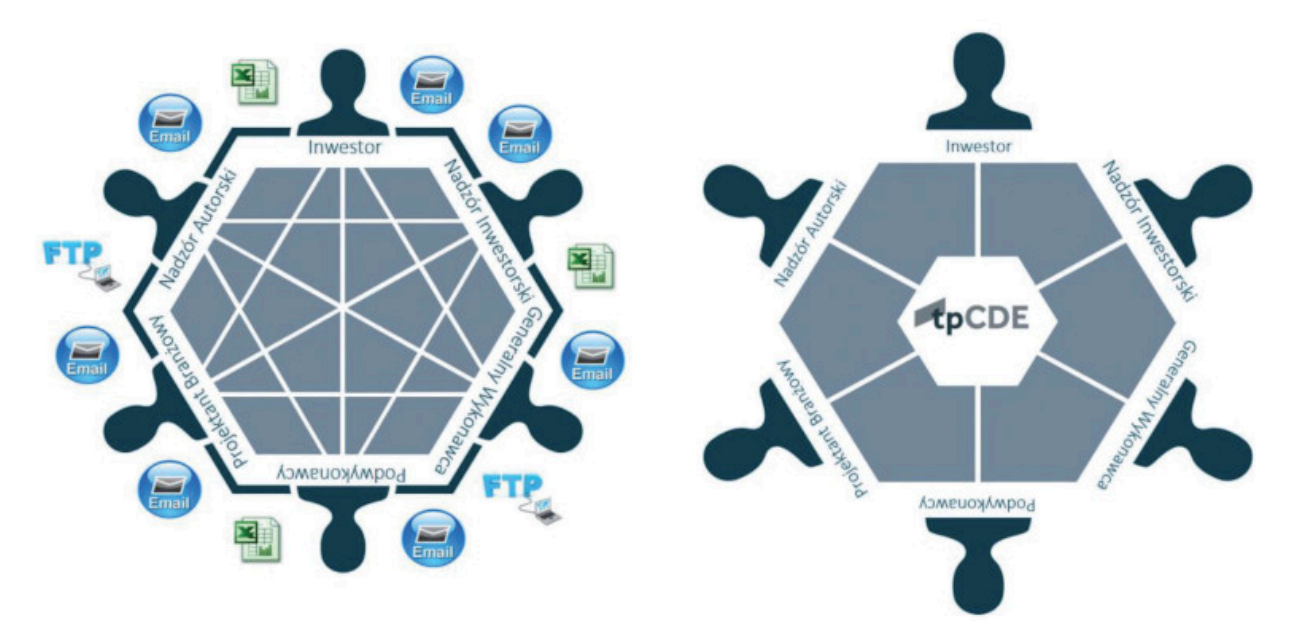

Rys. 1. Od chaotycznej do ustrukturyzowanej komunikacji [1]

JAK SPROSTAĆ WYZWANIOM ZWIĄZANYM Z KOORDYNACJĄ ZESPOŁU WIELOBRANŻOWEGO? Narzędziem działającym zgodnie z technologią BIM, które wspiera efektywność w obszarze komunikacji, jest platforma CDE – Wspólne Środowisko Danych (ang. Common Data Environment). Idea CDE to także wymiana modeli BIM w otwartym formacie IFC, które wspierają zarządzanie informacją w środowisku trójwymiarowym. Wykorzystanie platformy CDE powinno usprawnić współpracę między członkami zespołu projektowego, pomóc zmniejszyć liczbę błędów i uniknąć powielania informacji [2].

# CZYM JEST ŚRODOWISKO CDE?

Norma ISO 19650-1 (3.3.15) [3] definiuje CDE jako "uzgodnione źródło informacji dla dowolnego projektu lub aktywa w celu gromadzenia, zarządzania i rozpowszechniania każdego zbioru informacji w zakresie związanym z zarządzanym procesem". Bez wątpienia wdrożenie platformy CDE przynosi korzyści, szczególnie jako miejsca łatwej i szybkiej wymiany informacji, m.in. dokumentacji między uczestnikami [4]. Warto wspomnieć również, iż koncepcja CDE została przedstawiona w normie BS 1192:2007 jako jeden z podstawowych komponentów realizacji projektu zgodnie z metodyką BIM Level 2 [5].

# WYMIANA DANYCH ZA POMOCĄ PLATFORMY CDE

Platforma CDE umożliwia udostępnienie oraz segregację kontenerów informacji w zależności od ich przeznaczenia lub użyteczności. Wbudowane funkcjonalności pozwalają na automatyczne zawiadomienie wszystkich wymaganych członków procesów projektowych o tym, iż dany plik został udostępniony. Sama platforma jest zazwyczaj podzielona na cztery obszary robocze. Obszary te dodatkowo mogą zostać podzielone na foldery dedykowane poszczególnym podmiotom lub formatom danych. Obszary robocze zostały przedstawione na rys. 2.

# ■ Obszar WORK IN PROGRESS – prace w toku

Obszar ten stanowi przestrzeń do wymieniania się informacjami, które nie zostały jeszcze zatwierdzone przez ich twórców. Członkowie danego zespołu mogą umieszczać w tej strefie wszelkie dokumenty wymagające wewnętrznego sprawdzenia i zatwierdzenia. Możliwa jest też wymiana informacji niezatwierdzonych, np. na wczesnym etapie procesu projektowego w celu opracowania części dokumentacji projektowej lub rozbudowania modelu BIM. Każdy zespół/podmiot posiada własną strefę WIP z

ograniczonym dostępem dla innych podmiotów.

■ Obszar SHARED – informacje udostępnione

Po wewnętrznym zatwierdzeniu danego kontenera informacji osoba uprawniona umieszcza go w przestrzeni informacji udostępnionych. Oznacza to, iż dany dokument jest gotowy do sprawdzenia przez wszystkich członków zdefiniowanych przez wymogi procesu autoryzacji dokumentacji. Dokumenty znajdujące się w tym obszarze zostają zatwierdzone lub odrzucone.

Zatwierdzone dokumenty mogą zostać udostępnione w obszarze PUBLISHED. Dokumenty odrzucone, po wprowadzeniu komentarzy otrzymanych od podmiotów weryfikujących pracę, należy ponownie umieścić w obszarze SHARED.

## ■ Obszar PUBLISHED – informacje opublikowane

Informacje zawarte w tym obszarze zostały zatwierdzone przez wszystkie wymagane strony procesu inwestycyjnego i mogą stanowić źródło do opracowywania dalszych dokumentów takich jak: rysunki wykonawcze, rysunki warsztatowe, przedmiary, kosztorysy. Na podstawie dokumentów umieszczonych w opisywanym obszarze można również wznosić obiekt budowlany lub zarządzać obiektem.

## ■ Obszar ARCHIVE - archiwum

W obszarze tym skatalogowane zostają wszelkie dokumenty umieszczane wcześniej w obszarach SHARED oraz PUBLISHAED. Pozwala to na śledzenie procesów projektowych oraz łatwe wyszukiwanie danej wersji dokumentu. Sam obszar można porównać do swego rodzaju dziennika prowadzonego procesu inwestycyjnego.

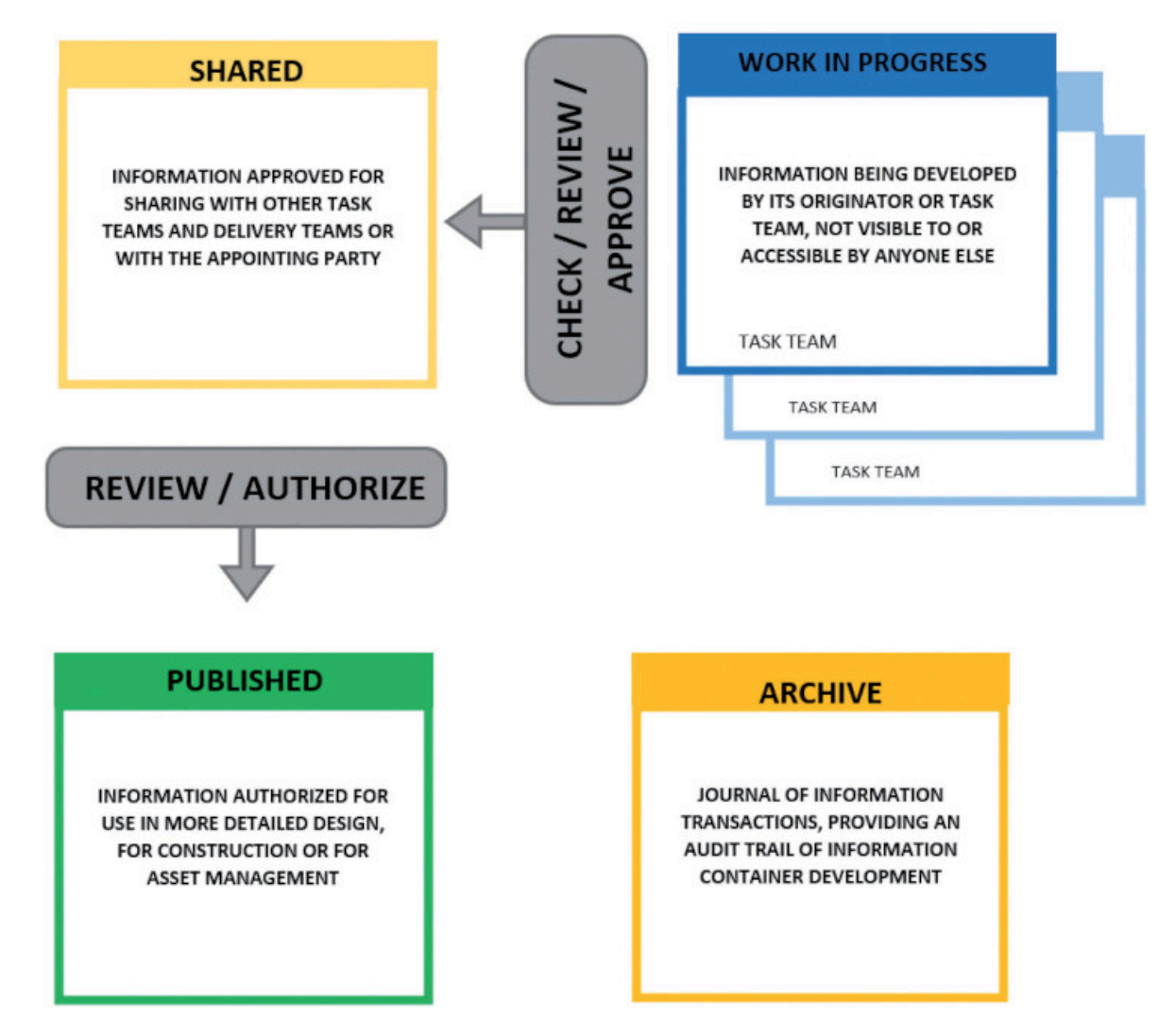

Rys. 2. Koncept stref roboczych zaprezentowany w normie ISO 19650-1:2018 [3]

ZARZĄDZANIE PROCESEM INWESTYCYJNYM PRZY UŻYCIU PLATFORMY CDE

Systemy wsparcia zarządzania procesem budowlanym są rozwijane na świecie od ponad 20 lat. Ich wspólną cechą jest predefiniowanie większości procedur i schematów organizacyjnych na etapie rozpoczęcia projektu. Na ogół CDE zawiera typowe schematy procesowe, które użytkownik może zastosować w swoim projekcie bez żadnych zmian lub po dostosowaniu ich do swoich potrzeb [6].

Jednym z takich procesów jest proces zatwierdzania dokumentacji. Umieszczając dokument w strefie SHARED system automatycznie poinformuje wymaganych użytkowników o pojawieniu się nowego dokumentu. Możliwe jest również zdefiniowanie wymaganego czasu, w którym dany podmiot zobowiązany jest do dostarczenia komentarzy lub zatwierdzenia opublikowanych treści. W przypadku przekroczenia wyznaczonego terminu platforma automatycznie poinformuje uczestników procesu zarówno o opóźnieniach w procesie projektowym, jak i samej przyczynie opóźnień (automatyczne powiadomienie wskaże, która ze stron nie dopełniła obowiązku przesłania komentarzy). Strony zatwierdzające dokumentacje mogą używać zdefiniowanych statusów oznaczających akceptację danego dokumentu, akceptację dokumentu po wprowadzeniu niewielkich poprawek lub konieczność wprowadzenia poprawek i ponownego przesłania danego kontenera informacji do sprawdzenia. Taki schemat działania zapewnia przejrzystość procesu zatwierdzania dokumentacji, jak i również w sposób klarowny przypisuje odpowiedzialność poszczególnym członkom zespołu.

Kolejną ważną funkcjonalnością środowiska CDE jest zróżnicowanie poziomów dostępów do danych obszarów. Całkiem naturalnym wydaje się fakt, iż nie wszyscy członkowie procesów projektowych muszą mieć dostęp do każdej informacji publikowanej wewnątrz platformy. Podmioty odpowiadające za funkcjonowanie platformy (może to być np. menadżer informacji zatrudniony z ramienia inwestora/generalnego wykonawcy inwestycji) nadają poszczególnym osobom/organizacjom poziomy dostępu. Są to zazwyczaj:

■ brak dostepu do danego obszaru platformy

■ poziom dostępu pozwalający na wyświetlanie dokumentów oraz ich pobranie – status ten może być użyteczny dla firm wykonawczych

■ poziom dostępu pozwalający na umieszczanie dokumentów – status ten może być wykorzystywany przez podmioty dostarczające dokumentację techniczną

■ poziom dostępu pozwalający na edytowanie oraz usuwanie dokumentów – status ten pozwala na dowolną edycję zawartości platformy.

Stosowanie poziomów dostępów opisanych powyżej minimalizuje ryzyko niewłaściwego użycia informacji lub przypadkowej edycji, czy też usunięcia. Dodatkowo platforma zachowuje informacje o tym, który użytkownik umieścił dany plik, edytował go czy usunął. Pozwala to na łatwe zdiagnozowanie ewentualnych błędów związanych z wymianą kontenerów informacji.

Platformy pozwalają na przesłanie wiadomości, przypisanie jej odpowiedniego rodzaju, wymaganego czasu, w którym chcemy uzyskać odpowiedź oraz osób, do których dana wiadomość/zadanie zostanie przypisane. Możemy stworzyć zapytanie o informację, definiując podmioty, które powinny otrzymać wiadomość, osoby przypisane do dostarczenia wymaganych informacji oraz czas, w jakim chcielibyśmy otrzymać informację. Platforma będzie niejako monitorowała każdy rozpoczęty w ten sposób wątek i przesyłała automatyczne

przypomnienie w przypadku braku dostarczenia wymaganych danych. W podobny sposób możemy komunikować się w związku z raportem kolizji, zapytaniami dotyczącymi zmian projektowych itp.

Warto wspomnieć, iż używając udostępnionych modeli IFC możemy przesyłać zapytania używając formatu BCF (ang. BIM Collaboration Format). Format ten pozwala na powiązanie danego zapytania z modelem IFC. Przesyłamy zapytanie odnośnie do danego fragmentu obiektu z informacją dotyczącą unikalnego numeru elementu/elementów modelu IFC, ustawieniem widoku oraz ilustracją pozwalającą na szybką identyfikację wskazanego problemu. Użytkownik otwierający informację przesłaną za pomocą formatu BCF automatycznie zostanie skierowany do odpowiedniego obszaru w modelu.

Nieco niedocenianą funkcjonalnością platform CDE jest możliwość przeglądania umieszczonych w nich plików. Bezpośrednio z poziomu platformy (np. poprzez przeglądarkę internetową) możemy przeglądać pliki w formacie PDF, DWG, IFC, Word, XLS oraz innych pokrewnych. Dzięki temu można w łatwy sposób przeglądać dokumenty na urządzeniach mobilnych niemających odpowiedniego oprogramowania służącego do przeglądania danego formatu.

Środowisko CDE pozwala również na dopisanie metadanych do danego kontenera informacji. Metadane to inaczej "dane o danych" lub też "informacja o informacji". Są to określenia umożliwiające wyszukanie pożądanej informacji wraz z odpowiedzią, w jakiej relacji pozostaje ona do innych informacji [7]. Możemy w ten sposób opisać, czego dotyczy dany dokument, dodać status dokumentu, autora czy datę umieszczenia pliku na platformie – informacje te nie będą częścią nazwy pliku. Odpowiednio zdefiniowane metadane są pomocne w zarządzaniu i filtrowaniu informacji.

# UTWORZENIE I UTRZYMANIE PLATFORMY

Norma narzuca inwestorowi obowiązek utworzenia i utrzymania (organizacji) środowiska CDE dla danego projektu. Inwestor może to oczywiście zrobić poprzez zatrudnienie organizacji odpowiedzialnej za ten proces. Dzięki temu, iż obowiązek ten spoczywa na inwestorze, możliwe jest łatwe wykorzystanie platformy CDE na etapie użytkowania obiektu lub przy ewentualnych późniejszych remontach. Dobrą praktyką jest dobranie wielkości platformy do danego projektu. Inwestor, przed rozpoczęciem procesu inwestycyjnego, powinien zastanowić się, jak bardzo skomplikowany jest proces inwestycyjny, jakie funkcjonalności będą wyjątkowo ważne oraz jak wielu użytkowników będzie korzystało z platformy. Oczywiście w podjęciu tej decyzji powinien inwestorowi pomóc menadżer informacji odpowiadający za późniejsze utrzymanie platformy.

#### FUNKCJONOWANIE PLATFORMY A NAZEWNICTWO PLIKÓW

Potencjał środowiska CDE może zostać w pełni wykorzystany przy uprzednim zdefiniowaniu odpowiedniego systemu nazewnictwa plików. Jasno zdefiniowany system nazewnictwa plików pozwala na płynną wymianę informacji między różnymi stronami procesu. Możliwe jest śledzenie procesów związanych z tworzeniem oraz zatwierdzaniem danego dokumentu. System ten ma za zadanie zunifikować to, jak różne podmioty zaangażowane w proces projektowy będą nazywały przekazywane dokumenty. Przyjęte konwencje nazywania plików pozwalają na łatwą identyfikację typu dokumentu, jego twórcę czy też przeznaczenie.

Nazwa plików złożona jest zazwyczaj z kilku oddzielnych członów, rozgraniczonych za pomocą myślników. W procesie definiowania systemu nazewnictwa ważne jest, aby nazwy plików pozwalały na identyfikację każdego dokumentu opracowanego w ramach procesu inwestycyjnego, zachowując przy tym możliwie krótką nazwę. Poszczególne człony nazwy kontenera mogą odpowiadać za:

- identyfikację projektu każdy projekt dostaje zazwyczaj swój własny unikalny numer lub serię znaków ■ identyfikację twórcy – każdy podmiot otrzymuje własny kod, który umieszcza w nazwie dokumentu
	- identyfikację fragmentu obiektu człon ten pozwala określić zakres obiektu (np. trzecie piętro lub budynek nr 2), którego dotyczy dany dokument
- identyfikację typu kontenera informacji człon ten pozwala na rozróżnienie typów dokumentów (np. rysunek, obliczenia, model 3D)
- identyfikację przeznaczenia dzięki temu członowi możemy zidentyfikować branżę, której dotyczy dany kontener.

Ostatnimi segmentami nazwy dokumentu mogą być:

■ unikalny numer dokumentu – system numerów może być skonstruowany tak, aby łatwo identyfikować typ rysunku (np. rysunki z numerem 2000–2100 pokazują elewacje)

■ rewizja dokumentu – w danym procesie projektowym informację o rewizji możemy dopisywać również w formie metadanych. Nie zmieniamy w ten sposób głównej nazwy dokumentu przy umieszczaniu nowej rewizji.

## PROWADZENIE PROCESU INWESTYCYJNEGO PRZY WYKORZYSTANIU ŚRODOWISKA CDE

Ważne jest, aby przy koordynowaniu procesu za pomocą środowiska CDE ograniczyć tradycyjne sposoby komunikowania się za pomocą wiadomości e-mail. Celem wprowadzenia platformy do danego przedsięwzięcia jest skumulowanie jak największej liczby procesów wewnątrz ww. platformy. Należy unikać przesyłania rysunków za pomocą e-maili, czy też przesyłania zawiadomienia o umieszczeniu plików w danym obszarze platformy. Dublowanie procesów prowadzonych wewnątrz platformy może prowadzić do błędów związanych z zarządzaniem dokumentami lub procesami. Jednym z celów platformy jest redukcja ilości wiadomości wymienianych między różnymi stronami. Im szybciej zaadoptujemy się do takiego schematu pracy, tym szybciej przeprowadzimy dany proces inwestycyjny.

Istotną kwestią jest również poinformowanie wszystkich podmiotów zaangażowanych w dany proces o konieczności używania platformy CDE. Zwykle nie ma z tym żadnego problemu w przypadku tzw. pierwszego łańcucha podmiotów, tj. biura architektonicznego, konstruktorów, biura projektującego instalacje, głównego wykonawcy. Problem może pojawić się natomiast w przypadku korzystania z usług podwykonawców. Optymalnym rozwiązaniem jest zgłoszenie podwykonawców danych procesów i przydzielenie im dostępu do platformy. Często jednak podmioty te dołączają do procesu projektowego na późniejszym etapie, kiedy to już korzystanie z platformy CDE wydaje się dla innych podmiotów czymś całkowicie naturalnym. Zapominają one wtedy o natychmiastowym poinformowaniu nowej organizacji o konieczności wymiany informacji poprzez środowisko CDE (oraz spełnienia wszelkich wymogów narzuconych przez dane środowisko CDE). Skutkiem tego może być wolniejsze przeprowadzenie procesu projektowego oraz zatwierdzania danej części dokumentacji technicznej.

mgr inż. Kamil Pubanz, dr inż. Krzysztof Kaczorek, mgr inż. Kostiantyn Protchenko

#### Artykuł zamieszczony w "Przewodniku Projektanta" nr 2/2022

Członkowie Polskiej Izby Inżynierów Budownictwa mogą składać zamówienie na drukowane wydanie "Przewodnika Projektanta" nr 3/2022.

# Zachęcamy członków PIIB do wypełnienia formularza zgłoszeniowego zamieszczonego na stronie **[www.izbudujemy.pl/formularze/przewodnikprojektanta](https://www.izbudujemy.pl/formularze/przewodnikprojektanta/index.php?kategoria=3)**

W kolejnym wydaniu "Przewodnika Projektanta" będziemy poruszać m.in. tematy związane z projektowaniem węzłow drogowych, fundamentami w zabudowie miejskiej, a także dotyczące eksploatacji instalacji wodociągowej po przestojach i ograniczeniach. Kontynuujemy cykl artykułów dotycząćych BIM, a także będą zamieszczone artykuły prawne.

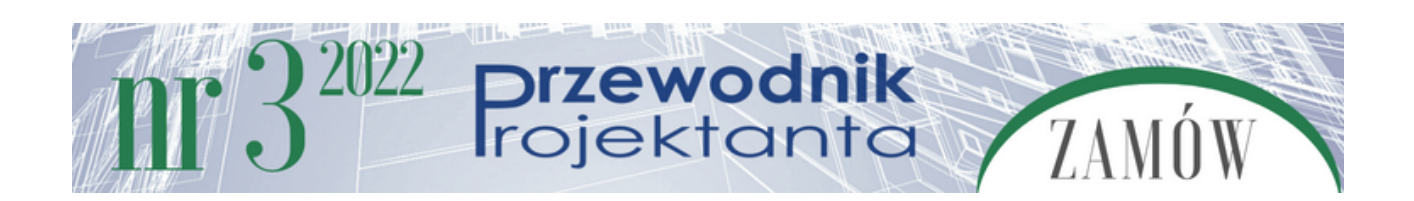

#### LITERATURA

1. group.thinkproject.com

2. Szerner A., Protchenko K., Kaczorek K., Praktyczne zastosowanie formatu IFC, Przewodnik Projektanta, nr 3/2020.

3. ISO 19650-1:2018 Organization and digitization of information about buildings and civil engineering works, including building information modeling (BIM) – Information management using building information modeling – Part 1: Concepts and principles.

4. Nicał A., Protchenko K., Kaczorek K., Szmigiera E., BIM w prefabrykacji. Nowoczesne metody wspomagania i automatyzacji, Wydawnictwo Naukowe PWN, 2021, str. 89.

5. www.bimv.pl/cde-klucz-do-koordynacji-bim/ (dostęp: 06.02.2022 r.).

6. Kasznia D., Magiera J., Wierzowiecki P., Bim w praktyce. Standardy, wdrożenie, case study, Wydawnictwo Naukowe PWN, str. 355.

7. mfi les.pl/pl/index.php/Metadane (dostęp: 06.02.2022 r.).